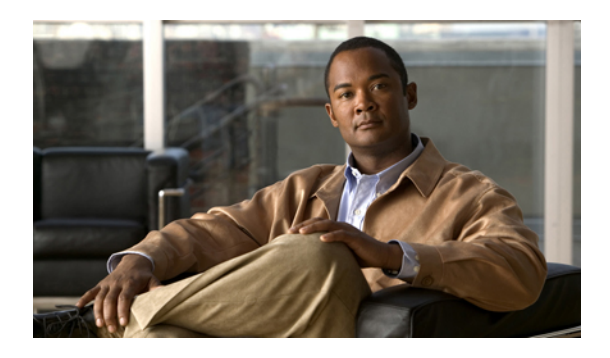

# **Multilink Commands on the Cisco IOS XR Software**

This module provides command line interface (CLI) commands for configuring multilink interfaces on the Cisco XR 12000 Series Router.

- [bundle,](#page-1-0) page 2
- controller [MgmtMultilink,](#page-3-0) page 4
- interface [multilink,](#page-5-0) page 6
- [multilink,](#page-7-0) page 8
- multilink [fragment-size,](#page-9-0) page 10
- [multilink](#page-11-0) group, page 12
- multilink [interleave,](#page-13-0) page 14
- ppp multilink [minimum-active](#page-15-0) links, page 16
- show controllers [mgmtmultilink,](#page-16-0) page 17
- show interfaces [multilink,](#page-19-0) page 20

### <span id="page-1-0"></span>**bundle**

To create a multilink interface bundle, use the **bundle** command in the interface configuration mode. To remove a multilink interface bundle, use the **no** form of this command. **bundle** *bundleID* **Syntax Description** *bundleID* ID number of the multilink interface bundle. Range is from 1 through 1023. **Command Default** No default behavior or values **Command Modes** Interface configuration **Command History Release Modification** Release 3.4.1 This command was introduced. **Usage Guidelines** To use this command, you must be in a user group associated with a task group that includes the proper task IDs. If you suspect user group assignment is preventing you from using a command, contact your AAA administrator for assistance. The **bundle** command is used in mgmtmultilink controller mode to dynamically create a multilink interface. This command is similar to the **channel-group** command on the T1 controller, which dynamically creates a serial interface. **Task ID Task ID Operations** sonet-sdh read, write **Examples** The following example shows how to create a multilink interface with a bundle ID of 1: RP/0/0/CPU0:router# **configure** RP/0/0/CPU0:router(config)# **controller mgmtmultilink 0/1/0/0** RP/0/0/CPU0:router(config-mgmtmultilink)# **bundle 1** RP/0/0/CPU0:router(config-mgmtmultilink)# **commit Related Commands Command Description** [multilink](#page-7-0), page 8 Enters the config-if-multilink submode. multilink [fragment-size,](#page-9-0) page 10

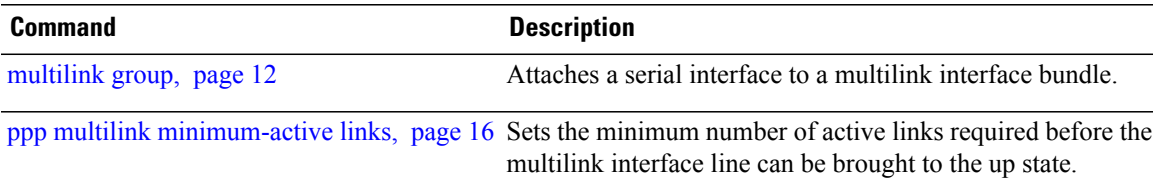

## <span id="page-3-0"></span>**controller MgmtMultilink**

To configure a controller for a generic multilink bundle and enter MgmtMultilink configuration mode, use the **controller MgmtMultilink** command in global configuration mode. To return to the default state, use the **no** form of this command.

**controller MgmtMultilink** *interface-path-id*

**no controller MgmtMultilink** *interface-path-id*

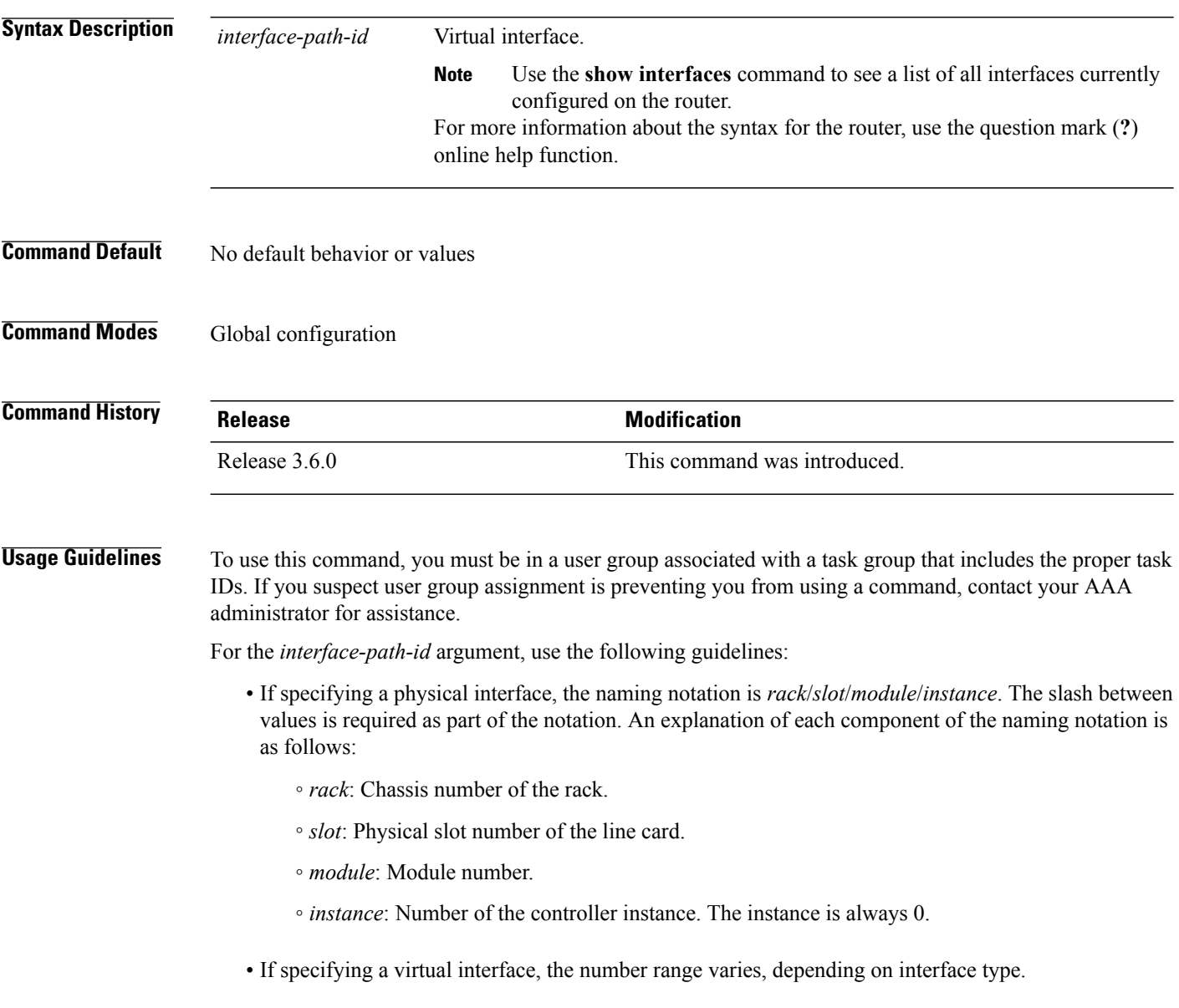

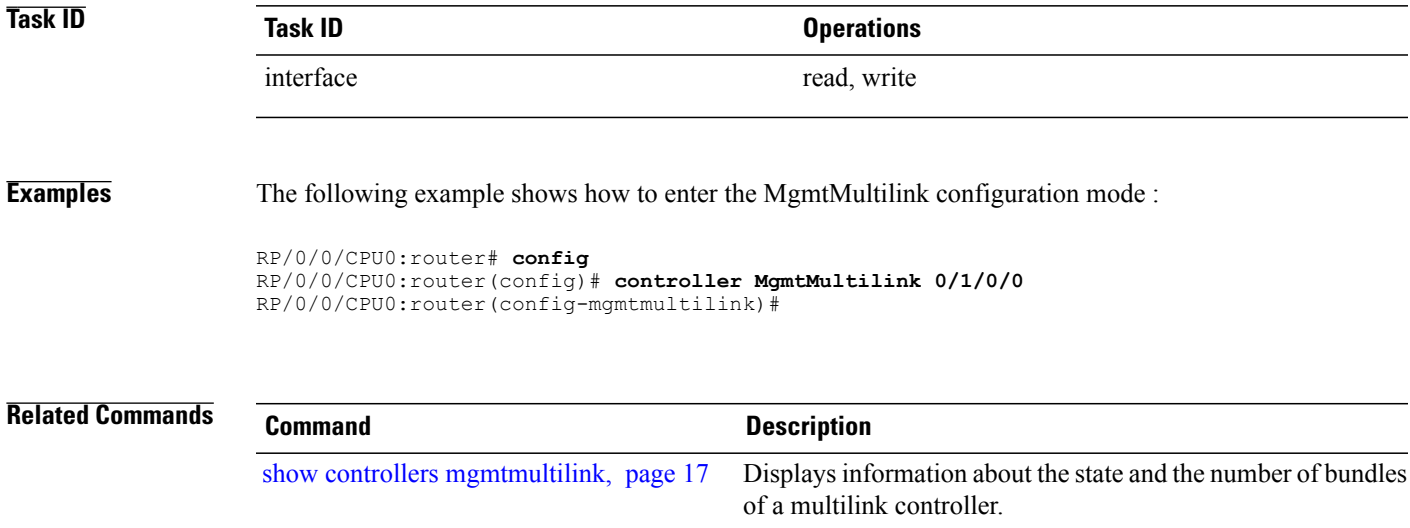

## <span id="page-5-0"></span>**interface multilink**

To configure a multilink interface and enter multilink interface configuration mode, use the **interface multilink** command in global configuration mode. To delete the interface configuration, use the**no** form of this command. To return to the default state, use the **no** form of this command.

**interface multilink** *interface-path-id*[**.***subinterface*{**l2transport| point-to-point**}]

**no interface multilink** *interface-path-id*[**.***subinterface*{**l2transport| point-to-point**}]

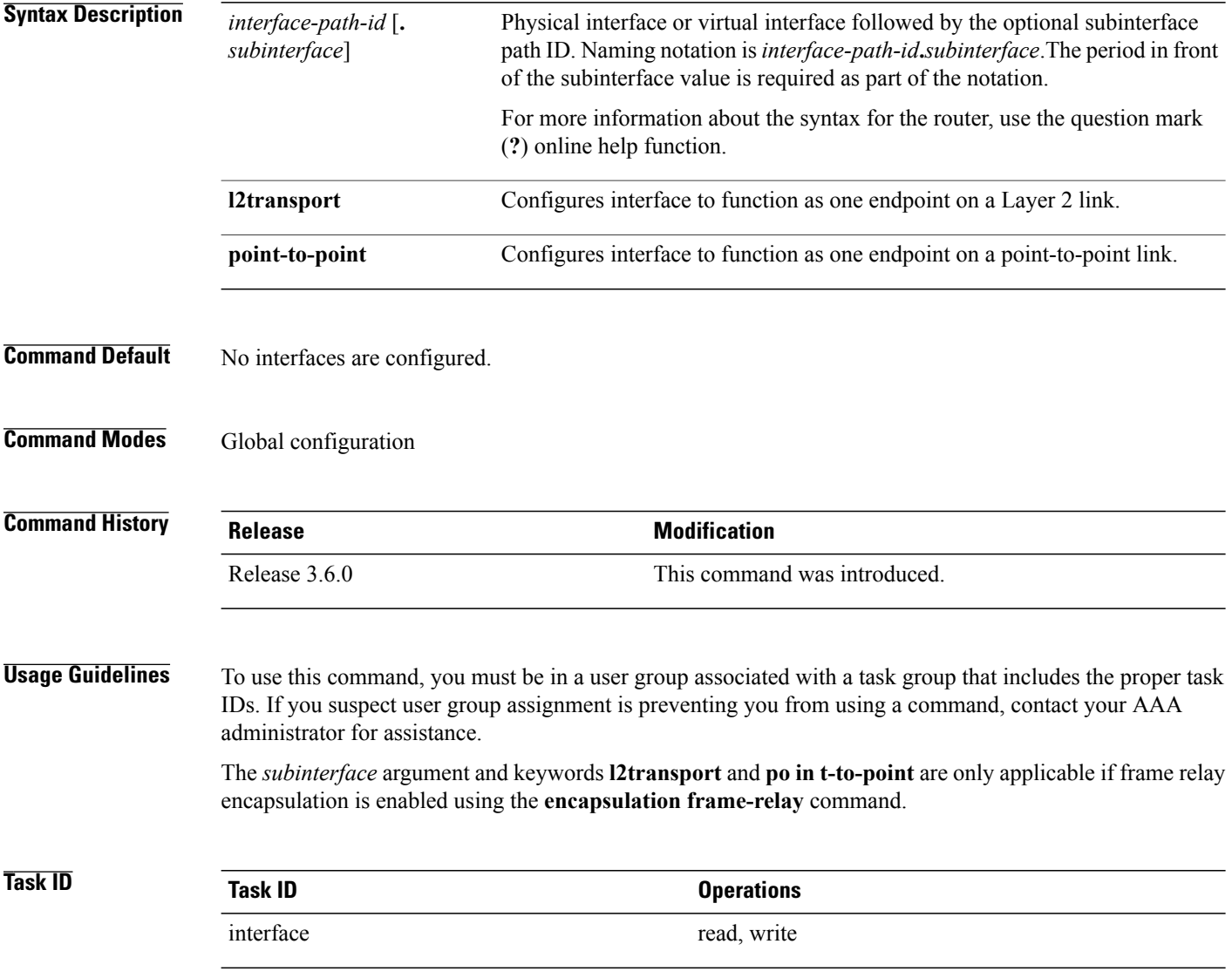

### **Examples** The following example shows how to enable frame relay encapsulation for a multilink bundle, and enter subinterface configuration mode. RP/0/0/CPU0:routerRP/0/0/CPU0:router# RP/0/0/CPU0:router# **configure terminal** RP/0/0/CPU0:router(config)# **interface multilink 0/3/0/0/1** RP/0/0/CPU0:router(config-if)# **encapsulation frame-relay** RP/0/0/CPU0:router(config-if)# **exit** RP/0/0/CPU0:router(config)# **interface multilink 0/3/0/0/1.1 point-to-point** RP/0/0/CPU0:router(config-subif)# **ipv4 address 10.86.10.48/24** The following example shows how to enter interface configuration mode for a multilink bundle with ppp encapsulation. ppp encapsulation is the default encapsulation type: RP/0/0/CPU0:router# **configure terminal** RP/0/0/CPU0:router(config)# i**nterface multilink 0/3/0/0/1** RP/0/0/CPU0:router(config-if)#**ipv4 address 10.86.10.48/24 Related Commands**

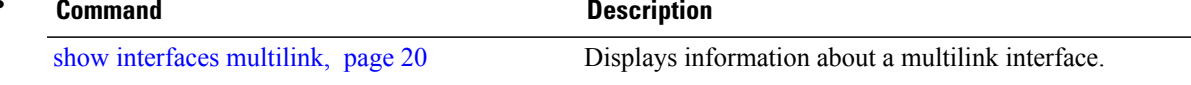

 $\overline{\phantom{a}}$ 

## <span id="page-7-0"></span>**multilink**

To enter the config-if-multilink submode, use the **multilink** command in the interface configuration mode.

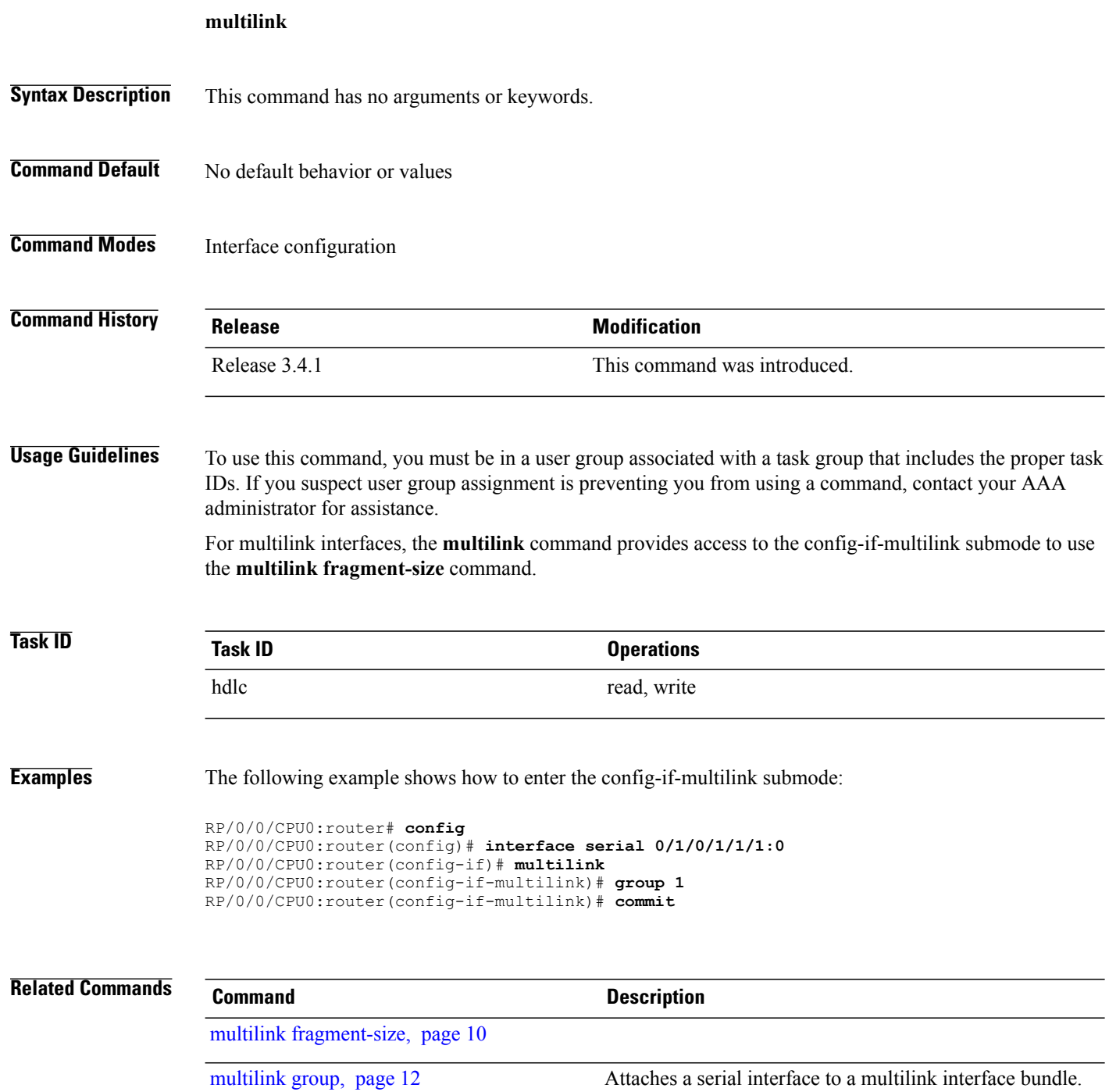

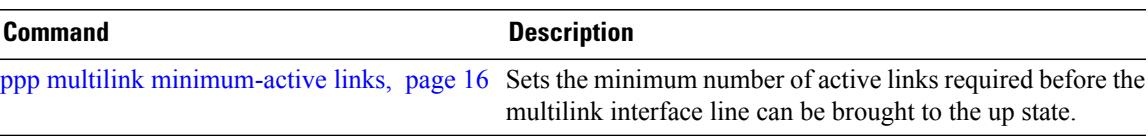

## <span id="page-9-0"></span>**multilink fragment-size**

To set the Layer 2 fragmentation size and enable counting of fragmented packets, for a multilink interface which is controlled by the **mtu** command, use the **multilink fragment-size** command in interface configuration mode. To set the fragment size back to the default, no fragment size, use the **no** form of this command.

**multilink fragment-size** *size* **[fragment-counter]**

**no multilink fragment-size**

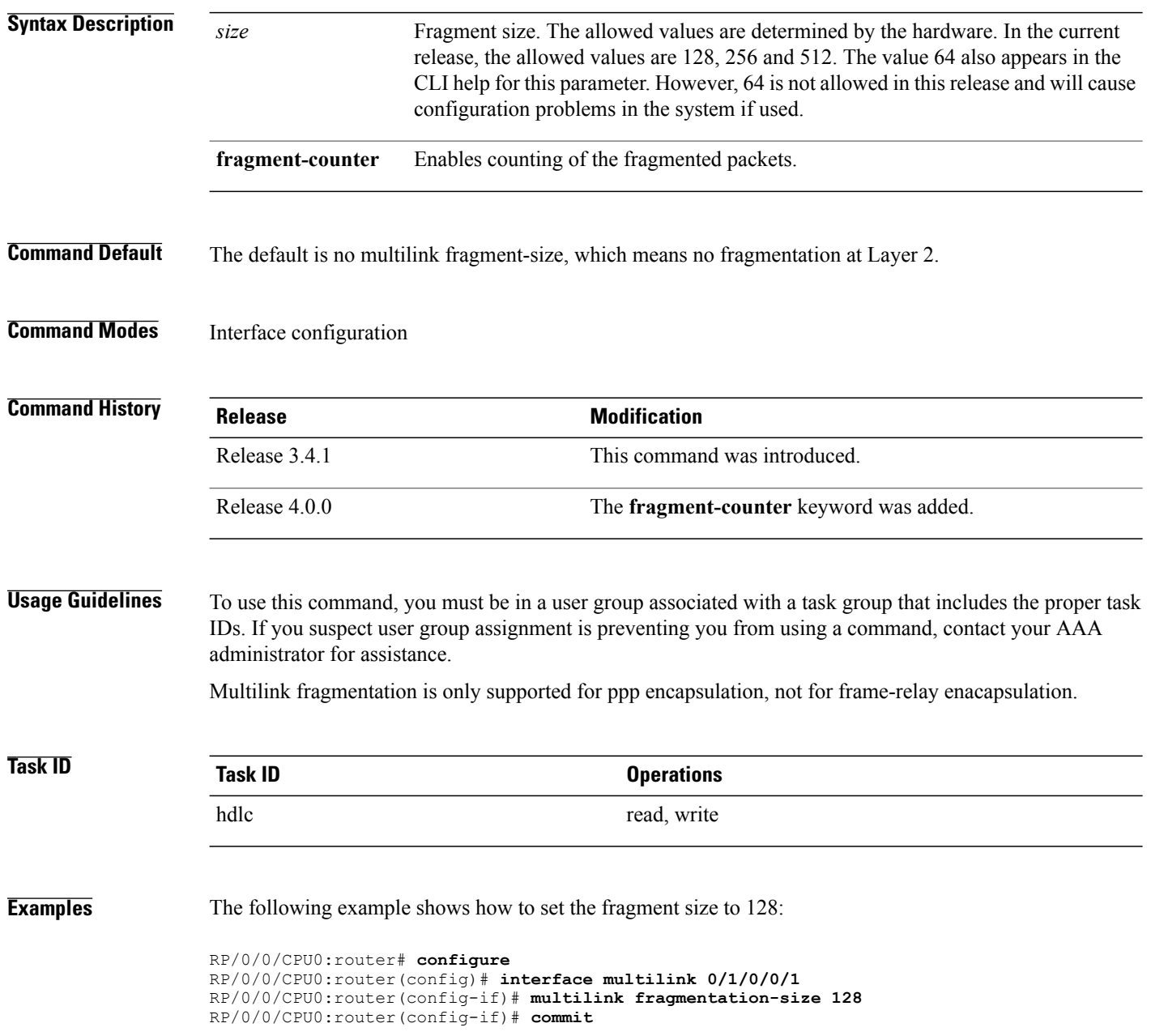

The following example shows how to set the fragment size to 128 and enable the fragmentation counters:

```
RP/0/0/CPU0:router# configure
RP/0/0/CPU0:router(config)# interface multilink 0/1/0/0/1
RP/0/0/CPU0:router(config-if)# multilink fragmentation-size 128 fragment-counter
RP/0/0/CPU0:router(config-if)# commit
```
### **Related Commands**

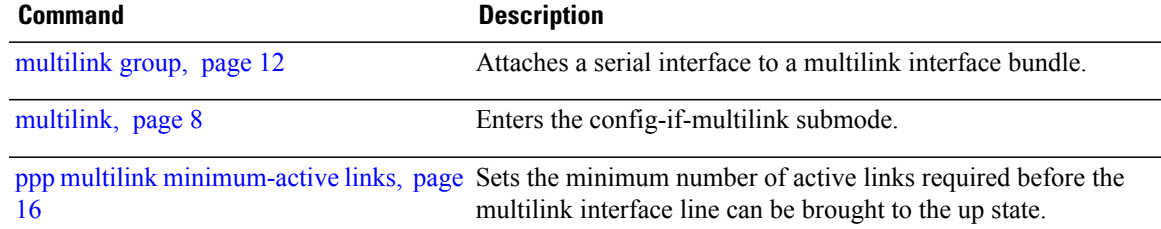

# <span id="page-11-0"></span>**multilink group**

To attach a serial interface to a multilink interface bundle, use the **multilink group** command in interface configuration mode. To remove a serial interface from a multilink interface bundle, use the **no** form of this command.

**multilink group** *bundleID*

**no multilink group** *bundleID*

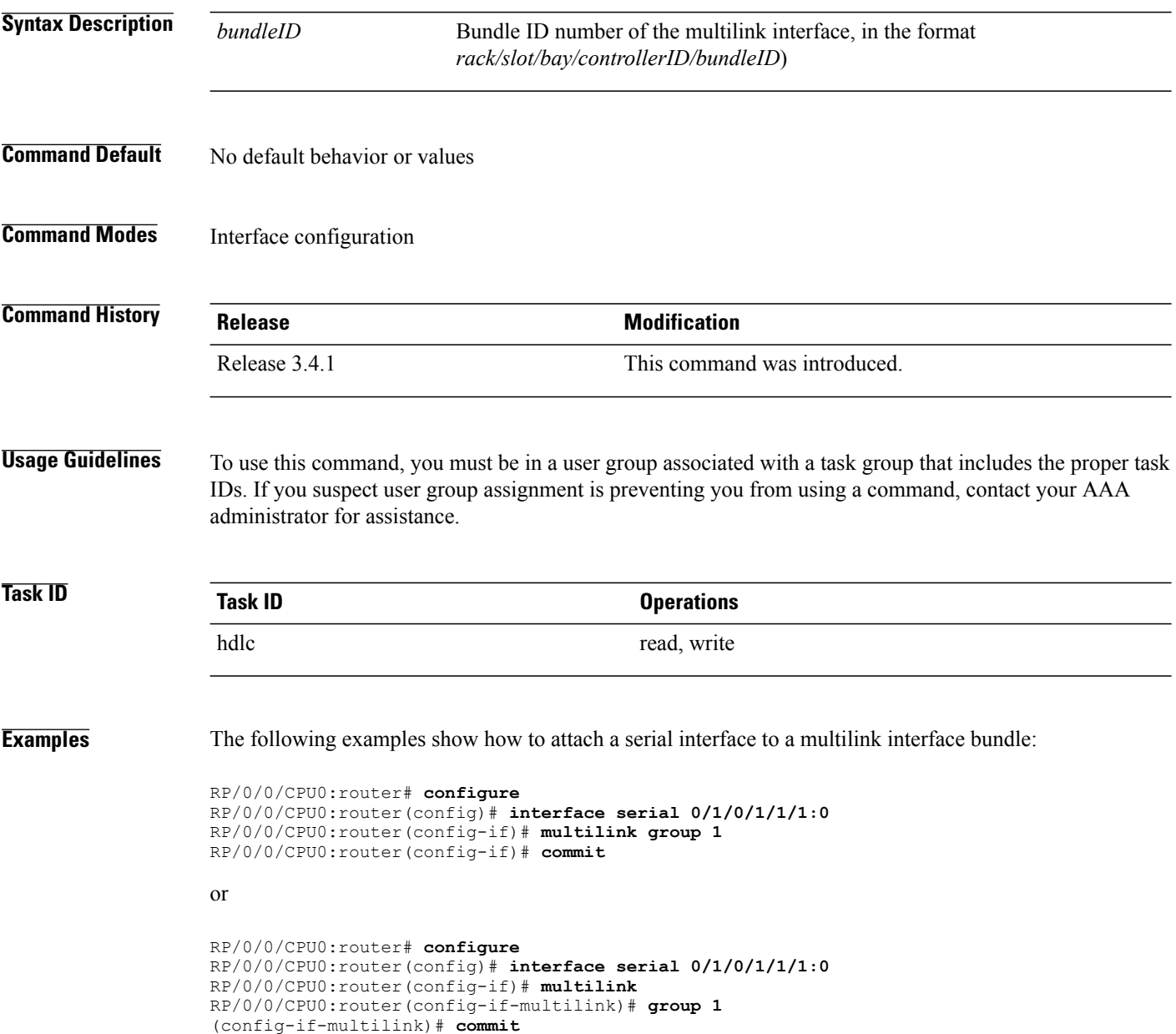

### **Related Commands**

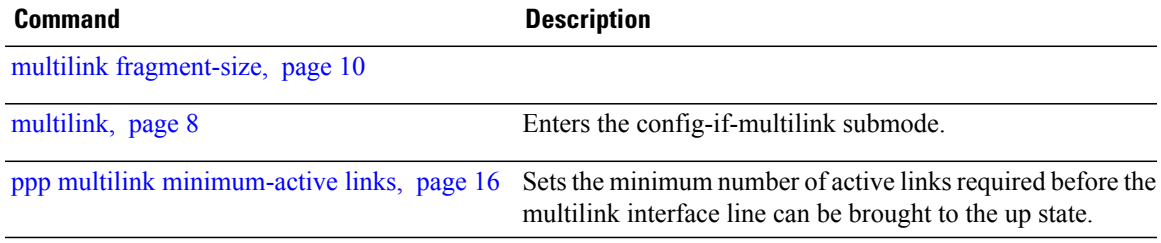

### <span id="page-13-0"></span>**multilink interleave**

To enable interleave on a multilink interface, use the **multilinkinterleave** command in interface configuration mode.

### **multilink interleave**

- **Syntax Description** This command has no arguments or keywords.
- **Command Default** The default is no interleave.
- **Command Modes** Interface configuration

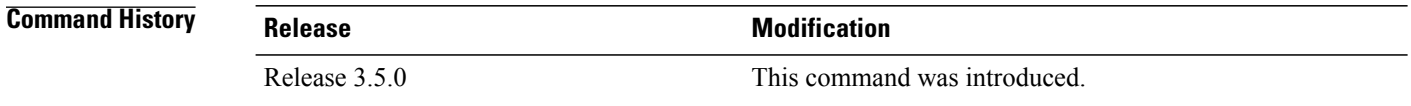

### **Usage Guidelines** To use this command, you must be in a user group associated with a task group that includes the proper task IDs. If you suspect user group assignment is preventing you from using a command, contact your AAA administrator for assistance.

Link Fragmentation and Interleaving (LFI) is designed for MLPPP interfaces and is required when integrating voice and data on low-speed interfaces that run at less than 768 Kbps.

Link Fragmentation and Interleaving (LFI) provides stability for delay-sensitive traffic, such as voice or video, traveling on the same circuit as data. Voice is susceptible to increased latency and jitter when the network processes large packets on low-speed interfaces that run at less than 768 Kbps. LFI reduces delay and jitter by fragmenting large datagrams and interleaving them with low-delay traffic packets.

```
Task ID Task ID Operations
             hdlc read, write
Examples The following examples show how to enable interleave on a multilink interface.
```

```
RP/0/0/CPU0:router# configuration
RP/0/0/CPU0:router#(config)# interface multilink 0/1/0/0/1
RP/0/0/CPU0:router#(config-if)# multilink interleave
RP/0/0/CPU0:router#(config-if)# commit
or
```

```
RP/0/0/CPU0:router# configuration
RP/0/0/CPU0:router#(config)# interface multilink 0/1/0/0/1
RP/0/0/CPU0:router#(config-if)# multilink
```
RP/0/0/CPU0:router#(config-if-multilink)# **interleave** RP/0/0/CPU0:router#(config-if-multilink)# **commit**

**Related Commands Command Command Description** 

[multilink,](#page-7-0) page 8 Enters the config-if-multilink submode.

multilink [fragment-size](#page-9-0), page 10

# <span id="page-15-0"></span>**ppp multilink minimum-active links**

To set the minimum number of active links required before the multilink interface line can be brought to the up state, use the **ppp multilink minimum-active links** command in global configuration mode.

**ppp multilink minimum-active links** *value*

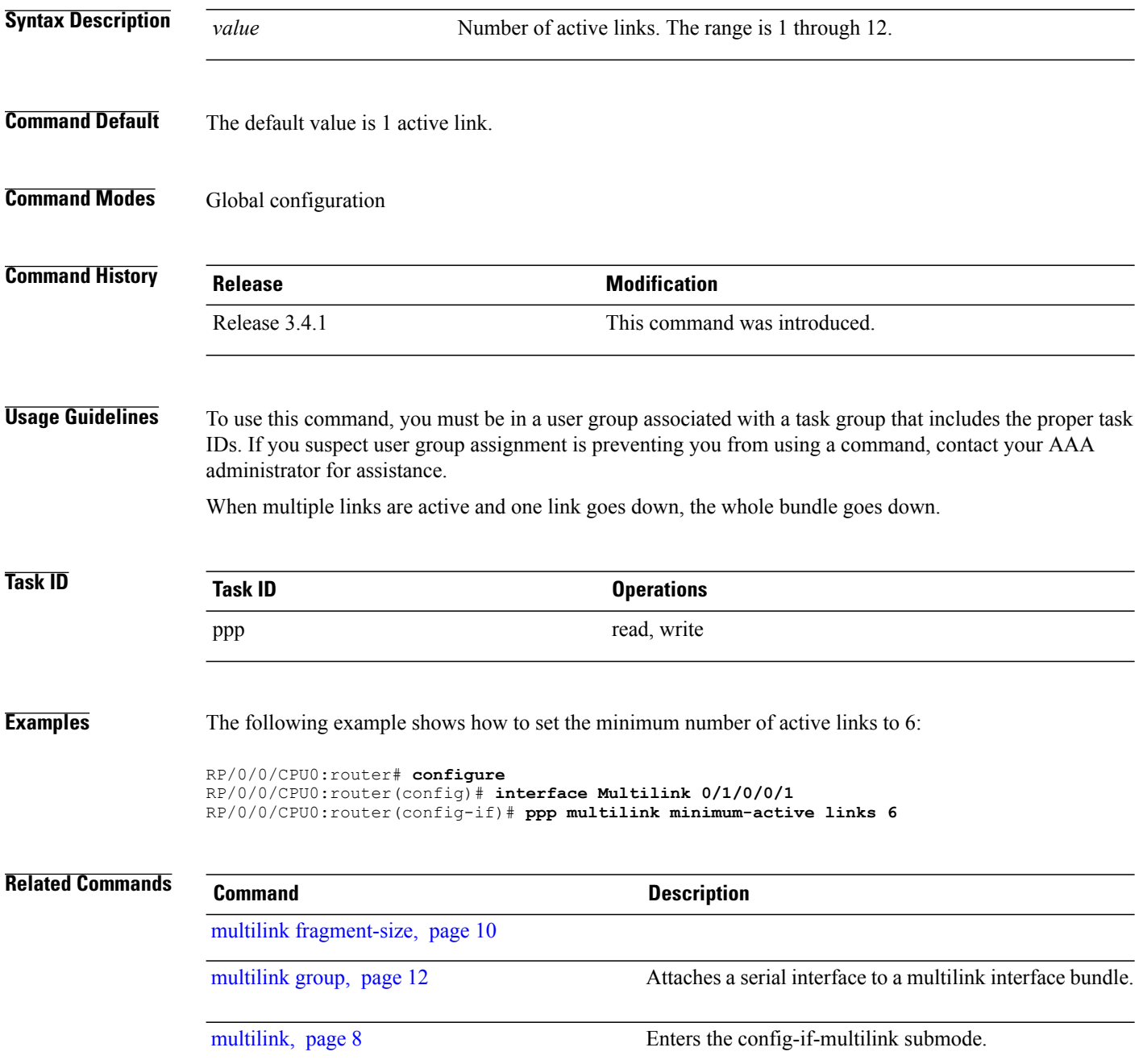

# <span id="page-16-0"></span>**show controllers mgmtmultilink**

To display information about the state and the number of bundles of a multilink controller, use the **show controller mgmtmultilink** command in EXEC mode.

**show controllers mgmtmultilink** *interface-path-id* [**all| brief| internal-state| tabular**]

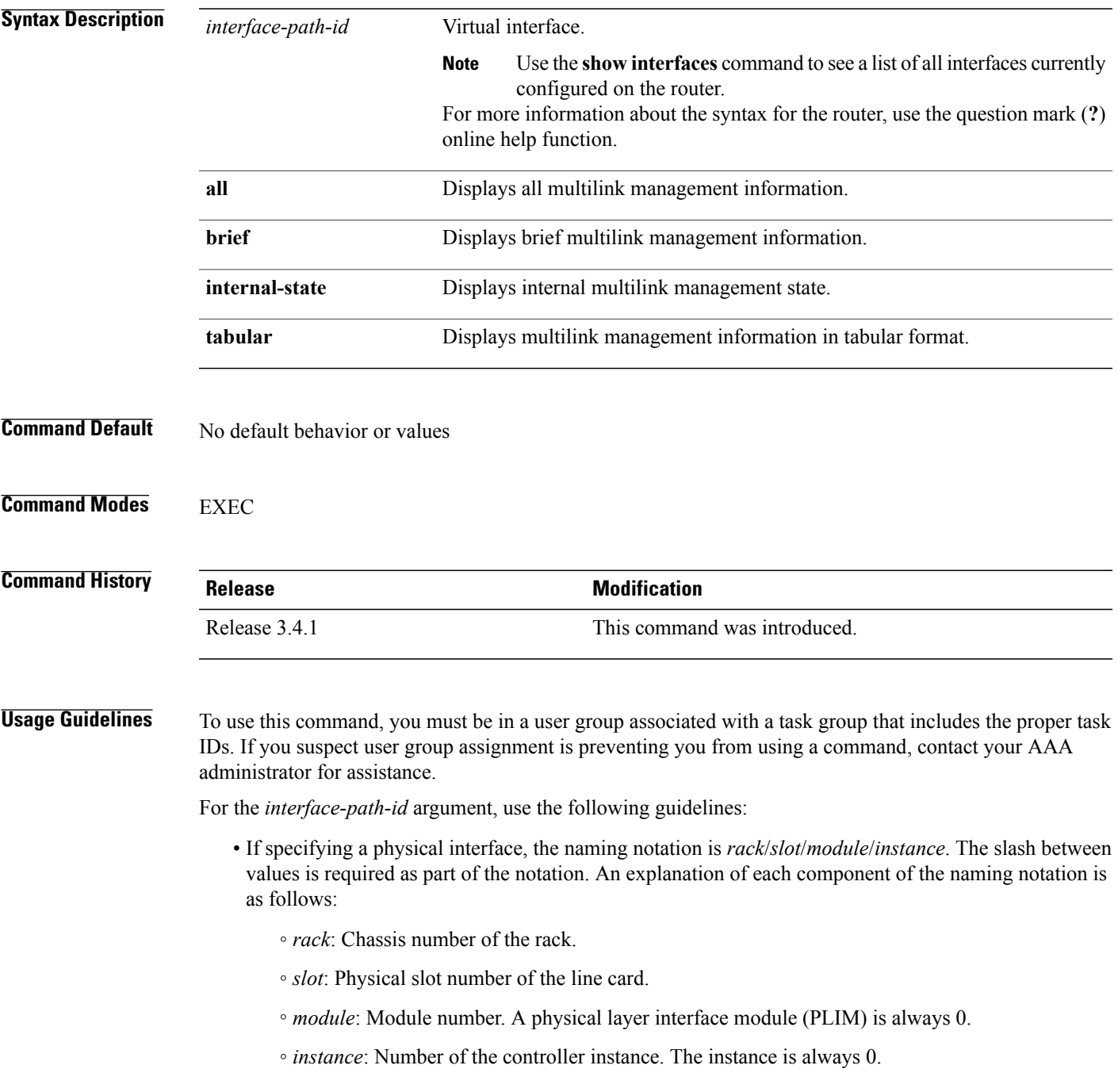

• If specifying a virtual interface, the number range varies, depending on interface type.

```
Task ID Task ID Operations
                   interface read
Examples The following example shows how to display information for a management multilink controller:
                  RP/0/0/CPU0:router# show controllers mgmtmultilink 0/3/0/0 all
                  Controller MgmtMultilink0/3/0/0
                    State is up
                    Number of bundles: 2
                      Bundle 1 - Multilink0/3/0/0/1 (0x06186240)
                        Type: Full Framed T1s
                        Bandwidth: 3072 kbps
                        Encapsulation: Frame Relay
                        Fragment size: 0
                        Number of members: 2
                        Ancestor name: SONET0/3/0/0
                        Member(s):
                             Serial0/3/0/0/1/1:0 (0x0619b640) Active
                             Serial0/3/0/0/1/2:0 (0x06176980) Active
                      Bundle 2 - Multilink0/3/0/0/2 (0x06176840)
                        Type: Full Framed T1s
                        Bandwidth: 3072 kbps
                        Encapsulation: Frame Relay
                        Fragment size: 0
                        Number of members: 2
                        Ancestor name: SONET0/3/0/0
                        Member(s):
                             Serial0/3/0/0/1/3:0 (0x0619b3c0) Active<br>Serial0/3/0/0/1/4:0 (0x0618b9c0) Active
                             Serial0/3/0/0/1/4:0 (0x0618b9c0) Active
                  RP/0/0/CPU0:router# show controllers mgmtmultilink 0/3/0/0 brief
                    MgmtMultilink0/3/0/0 is up
                  RP/0/0/CPU0:router# show controllers mgmtmultilink 0/3/0/0 tabular
                    MgmtMultilink0/3/0/0 is up
                  RP/0/0/CPU0:router# show controllers mgmtmultilink 0/3/0/0 internal-state
                  Interface(layer) admin_up if_state
                   --------------------- -------- --------
                  MgmtMultilink0/3/0/0 up up
                  RP/0/0/CPU0:router# show controllers mgmtmultilink 0/2/0/0
                  Controller MgmtMultilink0/2/0/0
                     State is up
                     Number of bundles: 1
                       Bundle 1 - Multilink0/2/0/0/1 (0x0802e400)
                         Type: Full Framed T1s
                         Bandwidth: 1536 kbps
                         Encapsulation: PPP
                         Fragment size: 0
                         Number of members: 1
                         Ancestor name: SONET0/2/0/0
                         Member(s):
                              Serial0/2/0/0/1/1:0 (0x08023c00) Active
```
**Related Commands Command Command Description** show [interfaces](#page-19-0) multilink, page 20 Displays information about a multilink interface.

### <span id="page-19-0"></span>**show interfaces multilink**

To display information about a multilink interface, use the **show interfaces multilink** command in EXEC mode.

**show interfaces multilink** *interface-path-id*

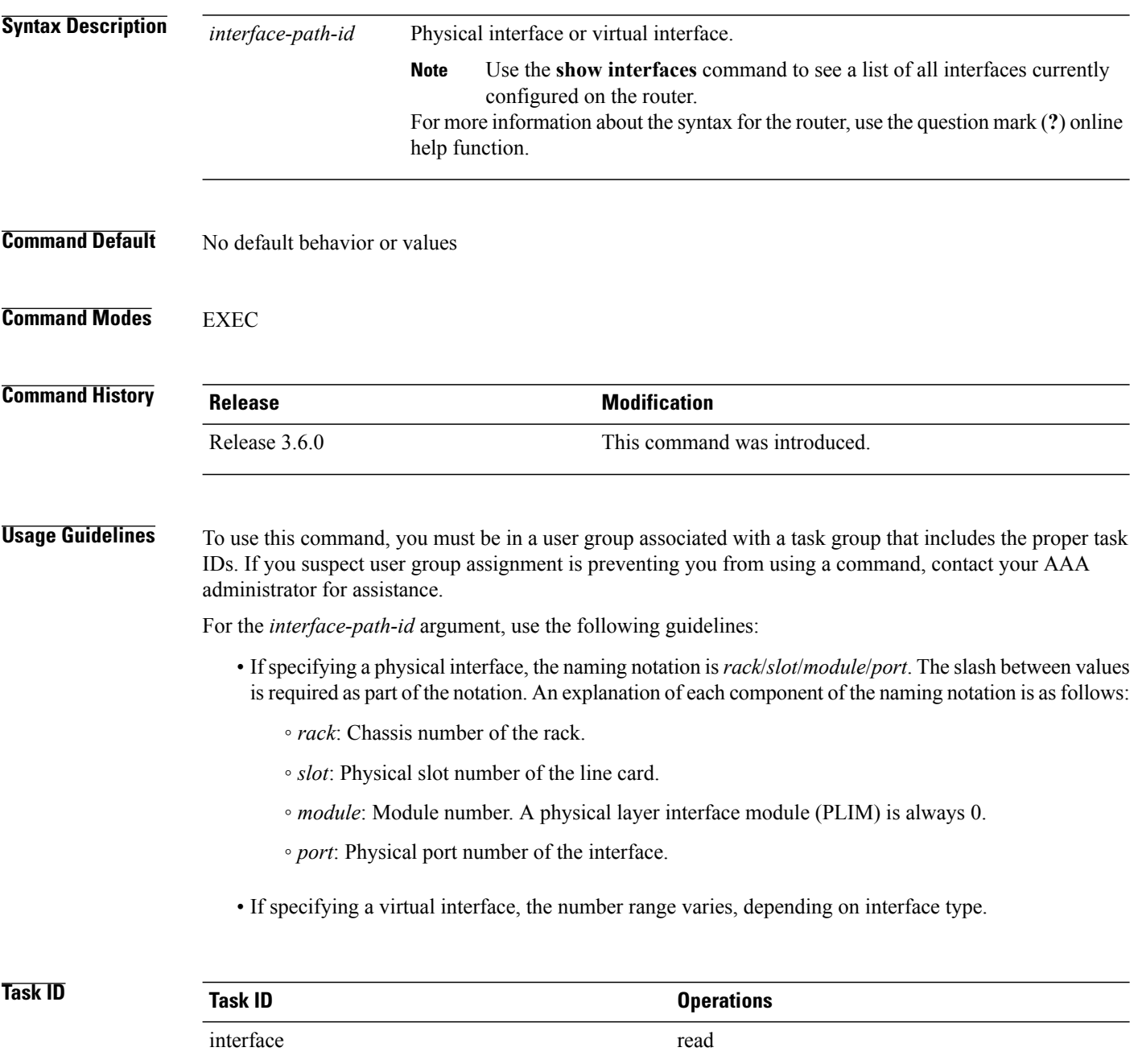

**Examples** The following example shows how to display information about a multilink interface:

```
RP/0/0/CPU0:router# show interfaces multilink 0/1/0/0/1
Multilink0/1/0/0/1 is up, line protocol is up
   Interface state transitions: 1
  Hardware is Multilink network interface(s)
   Internet address is 10.1.1.1/24
   MTU 1504 bytes, BW 1536 Kbit
      reliability 255/255, txload 3/255, rxload 3/255
  Encapsulation PPP, loopback not set, keepalive set (10 sec)
  LCP Open
  Open: IPCP
  Last input 00:00:00, output 00:00:00
  Last clearing of "show interface" counters 02:06:24
   5 minute input rate 19000 bits/sec, 5 packets/sec
   5 minute output rate 19000 bits/sec, 5 packets/sec
      48769 packets input, 12425740 bytes, 0 total input drops
      0 drops for unrecognized upper-level protocol
     Received 0 runts, 0 giants, 0 throttles, 0 parity
      0 input errors, 0 CRC, 0 frame, 0 overrun, 0 ignored, 0 abort
      67905 packets output, 17400050 bytes, 0 total output drops
      0 output errors, 0 underruns, 0 applique, 0 resets
      0 output buffer failures, 0 output buffers swapped out
```
 $\mathbf l$